### **Exploring image processing pipelines with scikit-image, joblib, ipywidgets and dash**

**A bag of tricks for processing images faster**

Emmanuelle Gouillart

joint Unit CNRS/Saint-Gobain SVI

and the scikit-image team

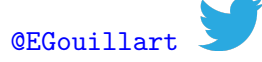

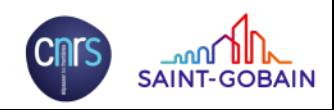

### **From images to science**

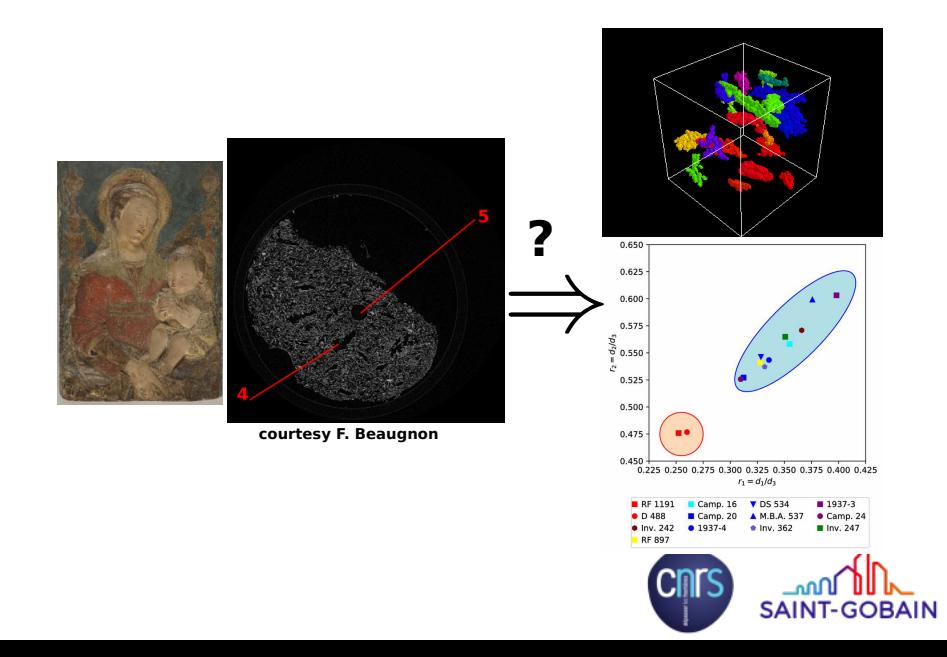

# A typical pipeline

Image

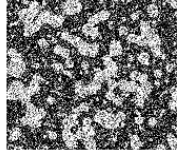

Segmentation

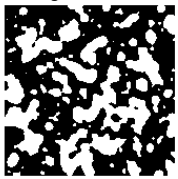

Filtering

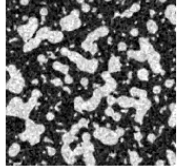

Post-processing

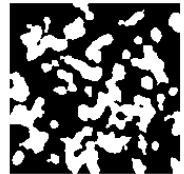

### Regions of interest, markers

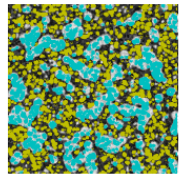

Measurements

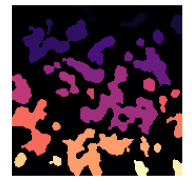

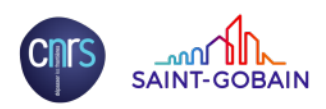

# **A typical pipeline**

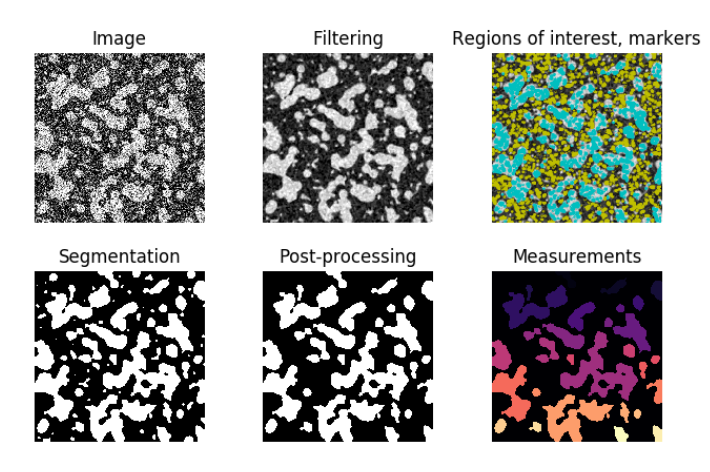

- $\blacktriangleright$  How to discover & select the different algorithms?
- $\blacktriangleright$  How to iterate quickly towards a satisfying result?
- $\blacktriangleright$  How to verify processing results?

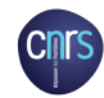

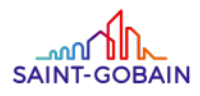

# **Introducing scikit-image**

A NumPy-ic image processing library for science

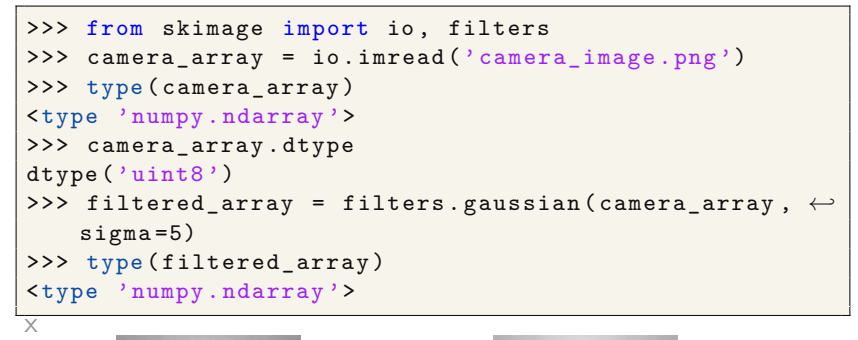

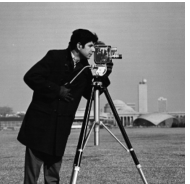

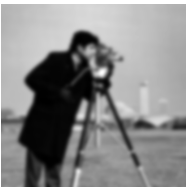

**SAIN** 

Submodules correspond to different tasks: I/O, filtering, segmentation... Compatible with 2D and 3D images

# Documentation at a glance: galleries of examples

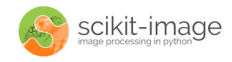

Home Download

Gallery

 $\Box$  Source **Documentation** 

### General examples

General-purpose and introductory examples for the scikit.

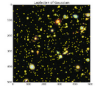

**Blob Detection** 

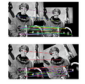

**BRIEF** binary descriptor

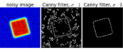

Canny edge detector

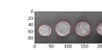

**CENSURE** feature detector

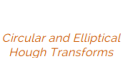

**Contour finding** 

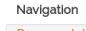

Search documentation...

**Documentation Home** 

Previous topic

License

Next topic

**Blob Detection** 

#### Contents

General examples Longer examples and demonstrations

### Versions

skimage dev skimage 0.10.x skimage o.g.x skimage 0.8.0 skimage 0.7.0 skimage 0.6 skimage 0.5 skimage 0.4 skimage 0.3

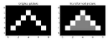

Convey Hull

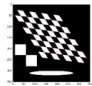

Corner detection

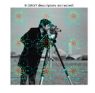

**Dance DAISV feature** 

## **Getting started: finding documentation**

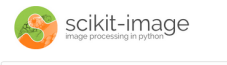

Download Gallery Documentation Source

### Label image regions

Home

This example shows how to segment an image with image labelling. The following steps are applied:

- 1. Thresholding with automatic Otsu method
- 2. Close small holes with binary closing
- 3. Remove artifacts touching image border
- 4. Measure image regions to filter small objects

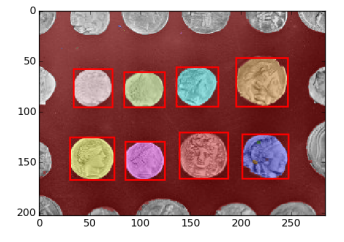

import numby as no import matplotlib.pyplot as plt import matplotlib.patches as mpatches

from skimage import data from skimage.filter import threshold otsu from skimage.segmentation import clear border from skimage.morphology import label, closing, square from skimage.measure import regionprops from skimage.color import label2rdb

```
image = data.config(150:-50, 50:-501)
```

```
# apply threshold
thresh - threshold otsu (image)
bw = closing(image > thresh, square (3))
```
# remove artifacts connected to image border  $cleared = bw.copy()$ 

clear border (cleared)

```
# label image regions
label image = label(cleared)
borders = np.logical xor(bw, cleared)
label image[borders] = -1image label overlay - label2rgb(label image, image-image)
```

```
fig. ax = plt.subplots(ncols=1, nrows=1, figsize=(6, 6))
ax.imshow(image label overlay)
```

```
for region in regionprops (label image) :
```

```
# skip small images
if region.area < 100:
    continue
```

```
# draw rectangle around segmented coins
minr, minc, maxr, maxc = region.bbox
```

```
rect = mpatches. Rectangle ((minc, minr), maxc - minc, maxr - minr,
                          fill=False, edgecolor='red', linewidth=2)
```

```
ax.add patch(rect)
```
 $n!t$ .show $()$ 

## **Galleries as a sphinx-extension: sphinx-gallery**

**Welcome to Sphinx-Gallery's documentation!** 

Sphinx extension for automatic generation of an example gallery. It is extracted from the scikit-learn project and aims to be an independent general purpose extension.

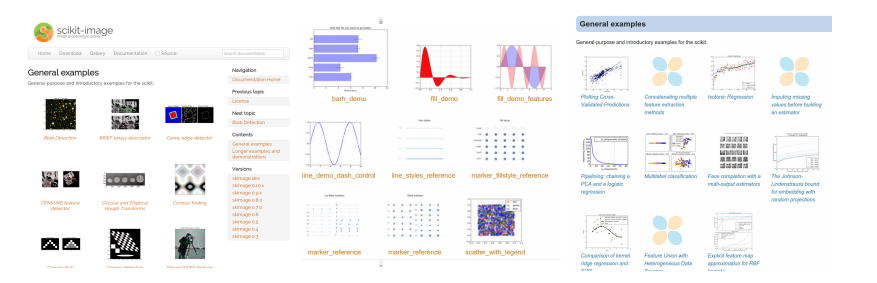

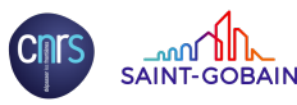

# Auto documenting your API with links to examples

**Esourcel** 

### threshold otsu

skinage.filters. threshold otsu (image, nbins=256) Return threshold value based on Otsu's method.

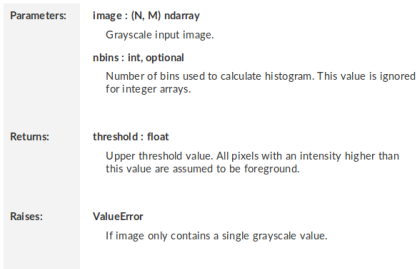

#### **Notes**

The input image must be grayscale.

#### **References**

[1] Wikipedia, https://en.wikipedia.org/wiki/Otsu's\_Method

### **Examples**

>>> from skimage.data import camera  $\gg$  image = camera() >>> thresh = threshold\_otsu(image)  $\Rightarrow$  binary = image <= thresh

### Examples using skimage.filters.threshold otsu

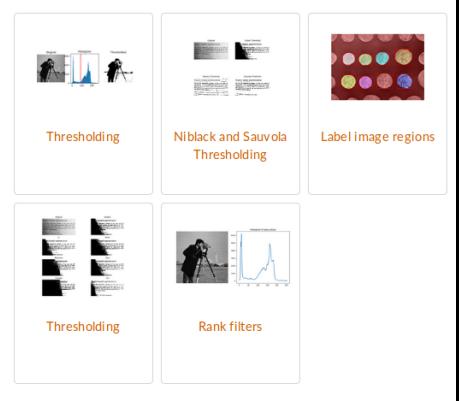

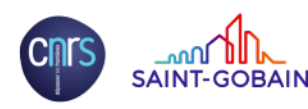

## Auto documenting your API with links to examples

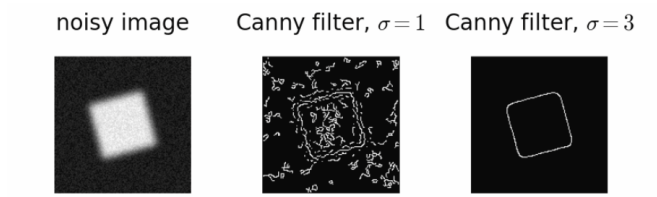

import numpy as np import matplotlib.pyplot as plt from scipy import ndimage as ndi

```
from skimage import feature
```

```
# Generate noisy image of a square
im = np \tvert (128, 128))im[32:-32, 32:-32] = 1
```

```
im = ndi.rotate(im. 15. mode='constant')im = ndi.aaussian filter(im. 4)im == 0.2 * no.random.random(im.shape)
```

```
# Compute the Canny filter for two values of sigma
edges1 = feature.camny(im)edges2 = feature.camny(im, sigma=3)
```

```
# display results
fig, (ax1, ax2, ax3) = plt.subplots(nrows=1, ncols=3, figsize=(8, 3),sharex=True, sharey=True)
```
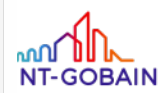

# **Learning by yourself**

### filters.try\_all\_threshold

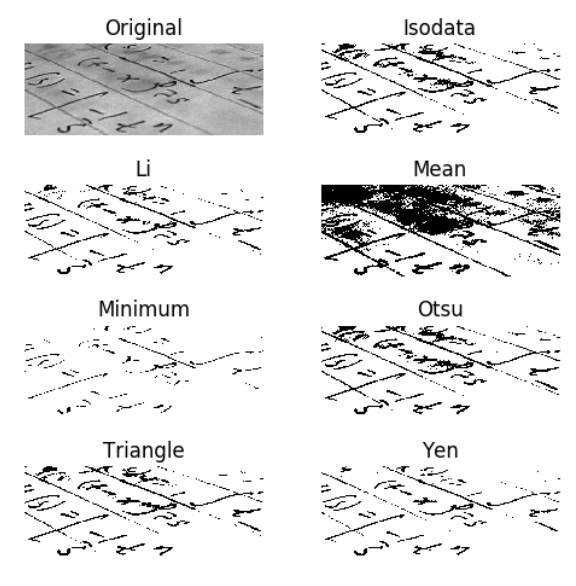

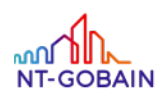

```
labels = measureu = label(im)sizes = np.bincount (labels.ravel())
sizes [0] = 0keep_only_large = (sizes > 1000)[labels]<br>x
```
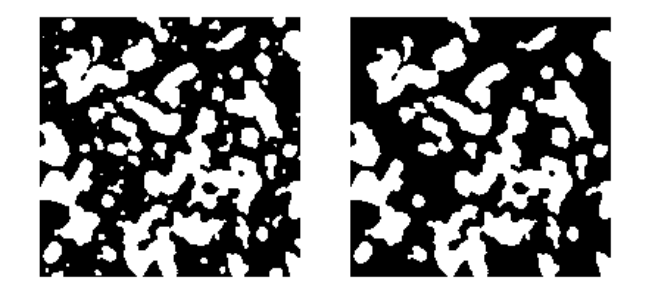

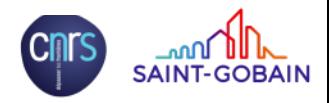

```
labels = measureu=block(im)sizes = np.bincount(labels.ravel())sizes [0] = 0keep_only_large = (sizes > 1000)[labels]<br>x
```
morphology.remove\_small\_objects(im))

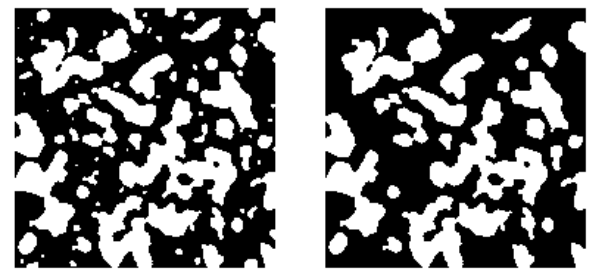

clear\_border, relabel\_sequential, find\_boundaries, ←*-*

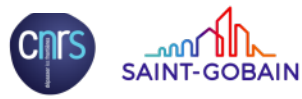

join\_segmentations

# **More interaction for faster discovery: widgets**

### from <mark>ipywidgets</mark> import **widgets**

(widgets.interact(t=(50, 240)) def threshold(t): show( $\text{ima} > \text{t}$ )

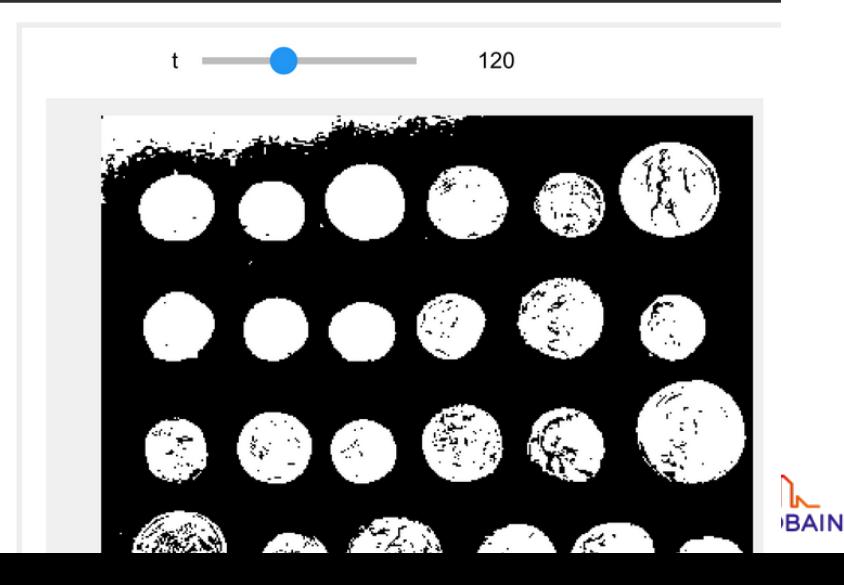

Histogram

Image

50

100

 $150$ 

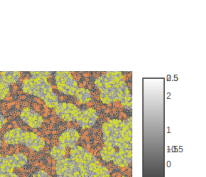

100 150

50

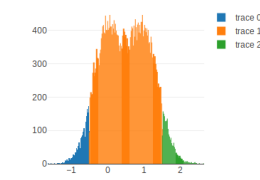

**Binarization** 

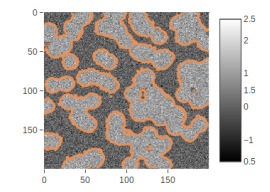

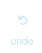

### <https://dash.plot.ly/>

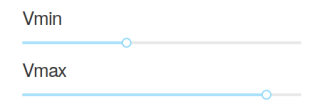

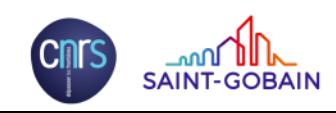

```
@app . callback (
    dash . dependencies . Output ('image-seg', 'figure'),
    [dash.dependencies.Input ('slider_min', 'value'),
     dash . dependencies . Input ('slider_max', 'value')])
def update figure (v min, v max):
    mask = np \tvert zeros (img \tshape, dtype=np \taint8)mask[img < v.min] = 1mask[img > v max] = 2seg = segmentation.random_value (img, mask, mode='~\leftrightarrowcg_mg')
    return \{ ' data' : |go . Heatmap (
                      z=img, colorscale='G reys'
                       ) ,
         go . Contour (
                      z=seg, ncontours = 1,
                       contours=dict (start = 1.5, end = 1.5,
                                    coloring='lines',,
                      line=dict (width=3)
              )
    }
```
## **Keeping interaction easy for large data**

 $10)$ )

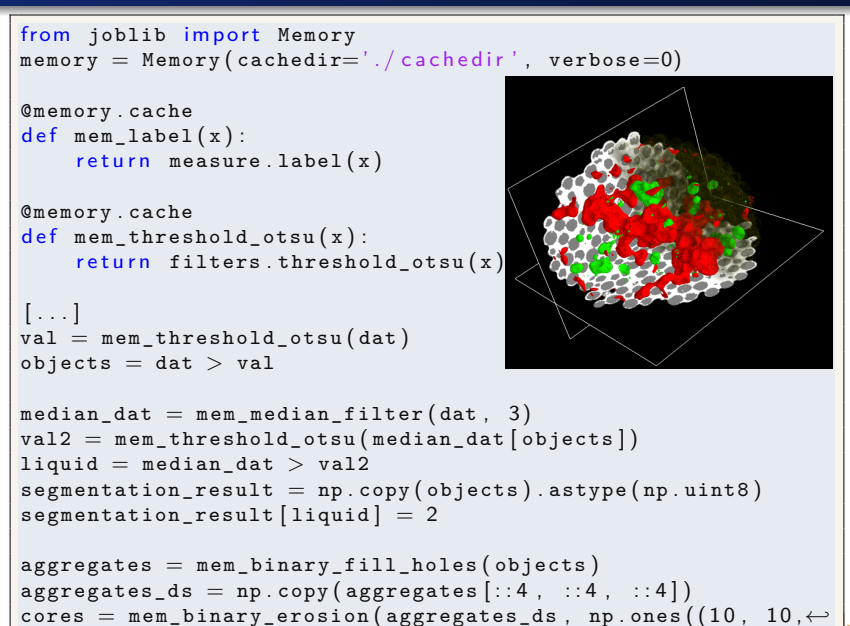

### **joblib: easy simple parallel computing + lazy re-evaluation**

```
import numpy as np
from sklearn externals . joblib import Parallel, delayed
def apply_parallel (func, data, *args, chunk=100, overlap=10, n_jobs=4,
                                         ∗∗kwargs ) :
    """<br>Apply a function in parallel to overlapping chunks of an array.
    joblib is used for parallel processing.
    [1, 1, 1]Examples
    −−−−−−−−
    \gg from skimage import data. filters
   \gg coins = data.coins()
    \gg res = apply_parallel (filters equission, coins, 2)
    " " "
    sh0 = data.shape [0]nb chunks = sh0 // chunk
    end chunk = sh0 % chunk
    arg\_list = [data | max(0, i * chunk - overlap):min((i+1)*chunk + overlap, sh0)]for i in range (0, n nb chunks ) ]
    if end chunk > 0 :
        arg_list . append ( data[−end_chunk − overlap : ] )
    res\_list = Parallel(n_jobs=n_jobs) (delayed (func) (sub_im, *args, **kwargs)
                          for sub im in arglist)
    output_dtype = res list [0]. dtype
    out_data = np . empty (data.shape, dtype=output\_ dtype)for i in range(1, nb_chunks):
        out_data [i * chunk : (i+1) * chunk] = res_list[i][overlap : overlap + chunk]out data [ : chunk ] = res list [ 0 ] |: - overallif end chunk > 0 :
        out_data[-end_chunk : ] = res_list [ −1 ] [ overlap : ]
    return out data
```
### **Experimental chunking and parallelization**

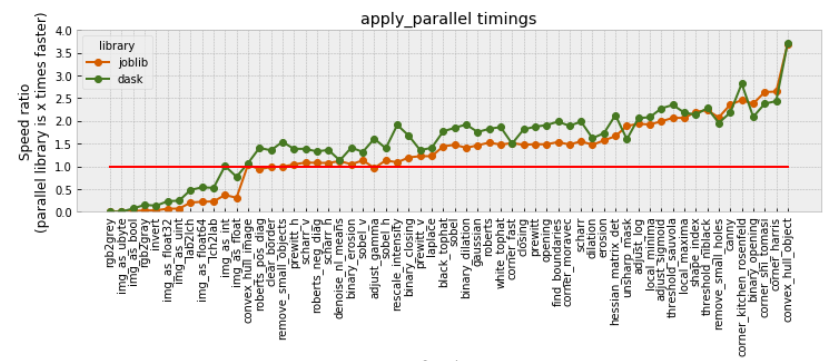

function

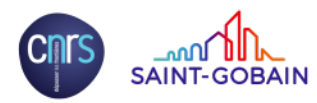

### **Synchronized matplotlib subplots**

fig, ax = plt.subplots(1, 3, sharex=True, sharey=True)

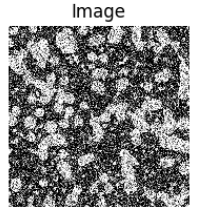

Regions of interest, markers

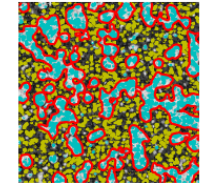

Post-processing

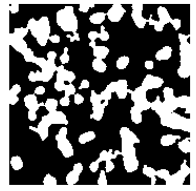

Image

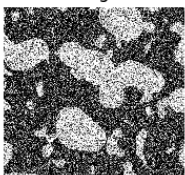

Regions of interest, markers

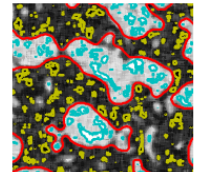

Post-processing

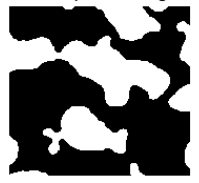

**SAINT-GOBAIN** 

# **Synchronizing mayavi visualization modules**

mayavi\_module.sync\_trait('trait', other\_module)

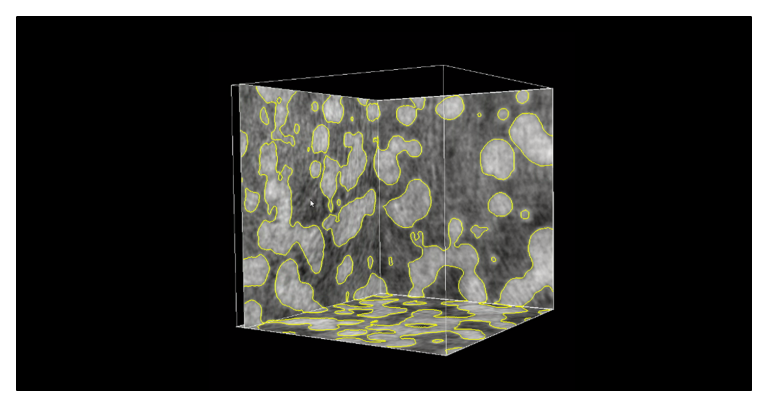

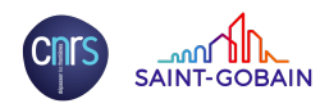

## **Conclusions**

 $\blacktriangleright$  Explore as much as possible Take advantage of documentation (maybe improve it!)

 $\blacktriangleright$  Keep the pipeline interactive

 $\blacktriangleright$  Check what you're doing, use meaningful visualizations

### **Gallery of Examples**

#### **General examples**

General-purpose and introductory examples from the sphinx-gallery

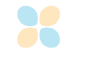

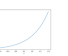

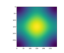

Using sys.argv in examples

Plotting the exponential function

Colormaps after you perception

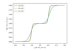

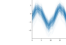

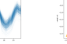

Some Quantum Mechanics, filing an atomic orbital

Seaborn example ficure

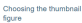

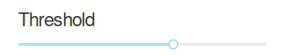

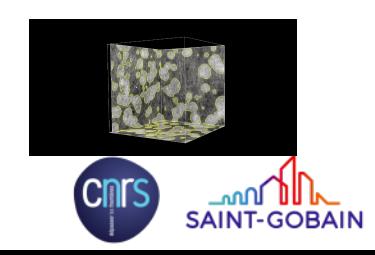